# *Quick Tips And Tricks To Troubleshoot My School Programs*

## **Microsoft TEAMS**

#### *How do I Access TEAMS?*

Log on to your SISD Account by using the **MySISD** link on the SISD or School website.

Once Logged in to your account go to **My Apps** and open your **Email**

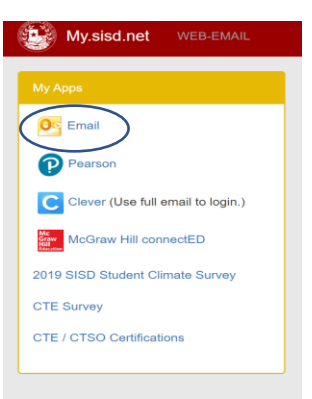

In your email look for the waffle on the left-hand side of the screen.

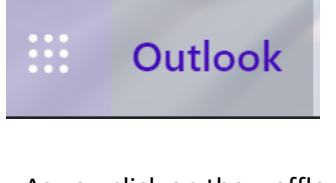

As you click on the waffle, you will see a list of Microsoft apps – select TEAMS

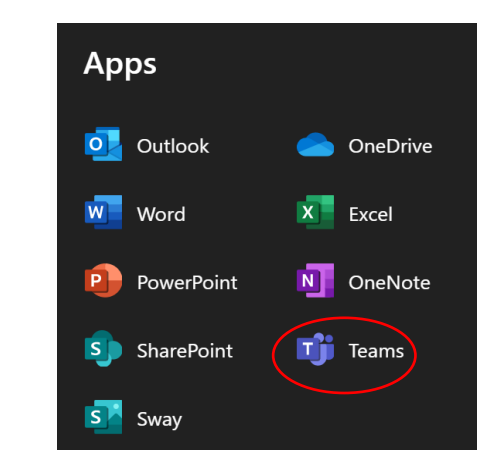

Once in TEAMS you will use the menu on the left to navigate the program. Click on **"Teams"** to see all your classes. Click on "**Calendar"** and you will be able to see today's date and all scheduled classes (meetings) for the day.

Click JOIN to access any of the meetings.

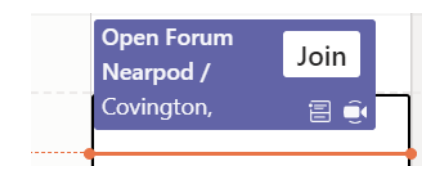

#### *I joined my TEAMS meeting, but my Camera or Mic are not working!!!*

Go to your profile picture to ensure your camera and microphone are being detected by the program.

Click on "Settings"

Select "Devices" to verify your audio and video settings

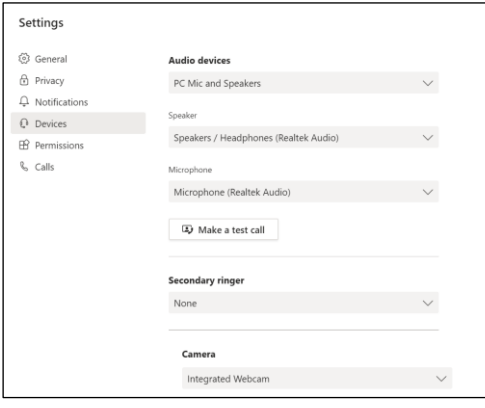

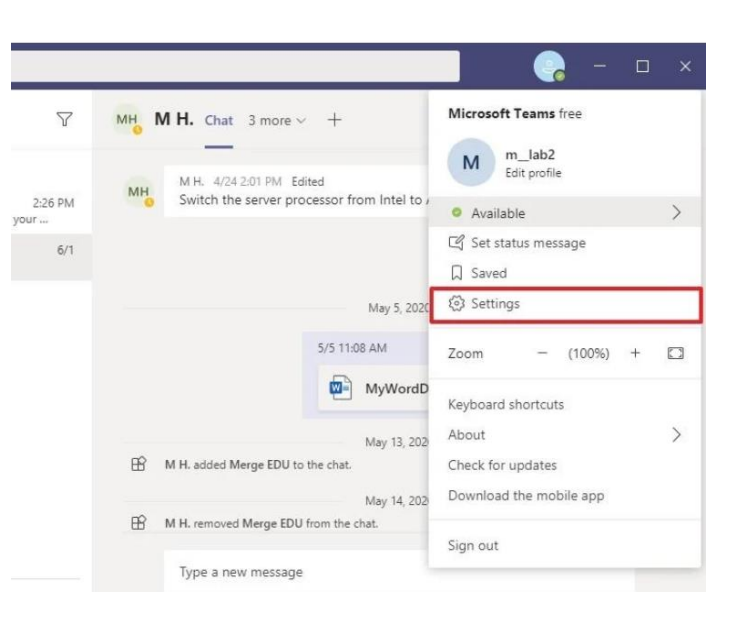

*Still having problems?* Select "**Permissions**" and make sure the program has access to all media.

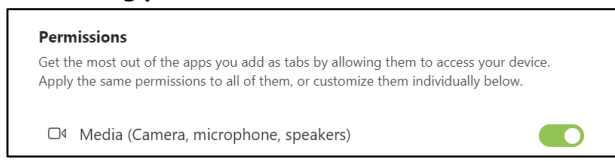

#### *Still not working????!!!!*

If you are still having difficulties with video and microphone you might need to look at the laptop settings to ensure your camera is on.

Open "**Settings"** and find "**Privacy**" select "Camera"

Under the "Allow access to camera on this device" section, click the **Change** button.

Turn on the **Camera access for this device** toggle switch.

2. Turn on the **Allow apps to access your camera** toggle switch.

3. Turn on the **Allow desktop apps to access the camera** toggle

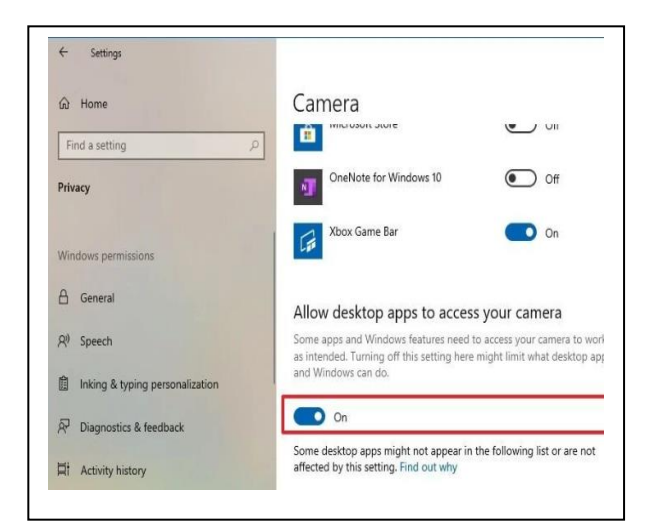

## **CLEVER**

#### *How do I Access CLEVER?*

Log on to your SISD Account by using the **MySISD** link on the SISD or School website.

Once Logged in to your account go to **My Apps** and open your **CLEVER**

#### Log in with **Active Directory**

CLEVER offers a variety of apps and links including Study Island, Nearpod, Springboard, Etc.

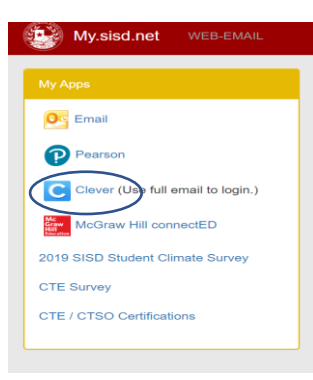

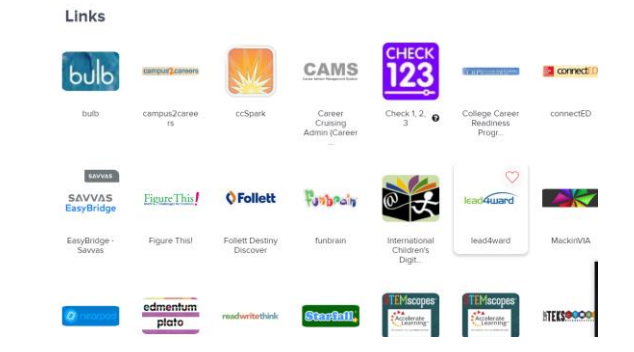

### **Problems with your Logging and Password?**

#### *Did you forget your logging and password? You can't access Tyler?*

Contact your school Librarians via email [askalibrarian@sisd.net](mailto:askalibrarian@sisd.net) or call us at 915-937-3258

### **Is it time to contact an SISD technician?**

#### *Have you tried to troubleshoot without success?*

Let the professionals help you!

Schedule a service appointment by going to sisd.net and selecting "**Schedule a Computer Repair**"

#### **Popular Links**

Doing Business with SISD New to Socorro **Strategic Action Plan Bond 2017** Street Search - Find My School Tyler Student 360 **Bullying Prevention** SISD E-News MySISD **Boundary Adjustments** Online Student Transfer Form Schedule a Computer Repair **Grievance Procedures**